# Пример решения задачи Исследование функции и построение графика в Excel

ЗАДАНИЕ.

Провести полное исследование и построить график функции  $y = f(x) c$ помощью Excel. Найти наибольшее и наименьшее значения функции на отрезке  $[-3; -1]$ .

$$
y = \frac{4 - x^3}{x^2}
$$

РЕШЕНИЕ. 1) Область определения функции  $D(f) = (-\infty, 0) \cup (0; +\infty)$ , поскольку формула, с помощью которой задана функция, имеет смысл при всех значениях кроме точки  $x = 0$ , которая является точкой разрыва 2-го рода функции. Действительно,

$$
\lim_{x \to 0-0} \frac{4 - x^3}{x^2} = \left| \frac{4 - x^3}{x^2 + 1} \right| = +\infty; \quad \lim_{x \to 0+0} \frac{4 - x^3}{x^2} = \left| \frac{4 - x^3}{x^2 + 1} \right| = +\infty
$$

Таким образом,  $x = 0$  - вертикальная асимптота.

2) Определим пересечение графика функции с осью  $0x$ .

$$
y = \frac{4 - x^3}{x^2} = 0 \to x = \sqrt[3]{4}
$$

Единственная точка пересечения графика функции с осью  $0x$ :  $(\sqrt[3]{4}, 0)$ , с осью О и пересечений нет, так как при  $x = 0$  функция не определена.

3) Исследуем функцию на наличие наклонных асимптот с помощью Excel. В диапазоне А5:А23 разместим значения независимой переменной от 10<sup>9</sup> до  $10^{10}$ , в диапазоне B5:B23 - соответствующие значения функции, в диапазоне С5:С23 вычислим значения коэффициента

$$
a=\frac{f(x)}{x}
$$

в диапазоне D5:D23 вычислим значения коэффициента

#### Решение задачи на исследование функции скачано с https://www.matburo.ru/ex\_ma.php?p1=maissl

(еще больше примеров по ссылке)

©МатБюро - Решение задач по математике, экономике, программированию

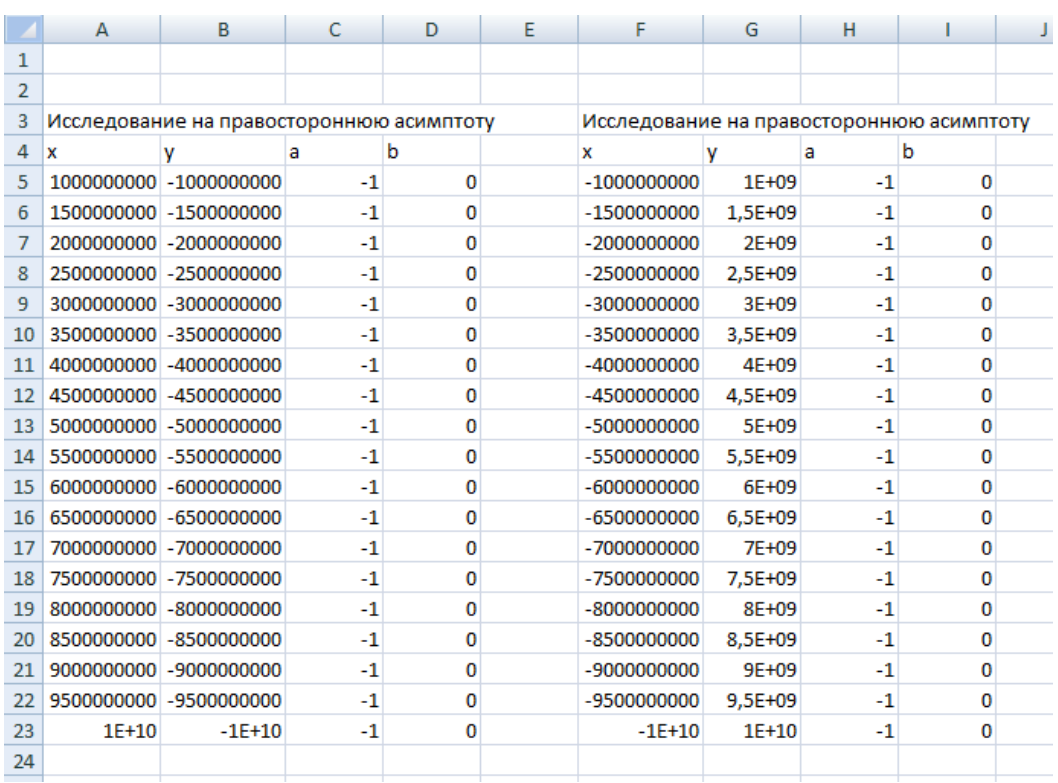

$$
b=f(x)-ax.
$$

Как следует из расчетов,  $a = -1$ ,  $b = 0$ . Таким образом, уравнение правой наклонной асимптоты  $y = -x$ . Аналогично получим уравнение левой наклонной асимптоты  $y = -x$ .

4) Вычислим первую производную функции:

$$
y' = \frac{(4 - x^3)'x^2 - (4 - x^3)(x^2)'}{x^4} = \frac{-3x^2x^2 - 2x(4 - x^3)}{x^4}
$$

$$
= \frac{-3x^3 - 2(4 - x^3)}{x^3} = \frac{-x^3 - 8}{x^3}
$$

Из последней формулы следует, что 1-я производная обращается в ноль в точке  $x = -2$ . С помощью Excel выясним имеется ли в этой точке экстремум функции.

#### Решение задачи на исследование функции скачано с https://www.matburo.ru/ex\_ma.php?p1=maissl

## (еще больше примеров по ссылке) ©МатБюро - Решение задач по математике, экономике, программированию

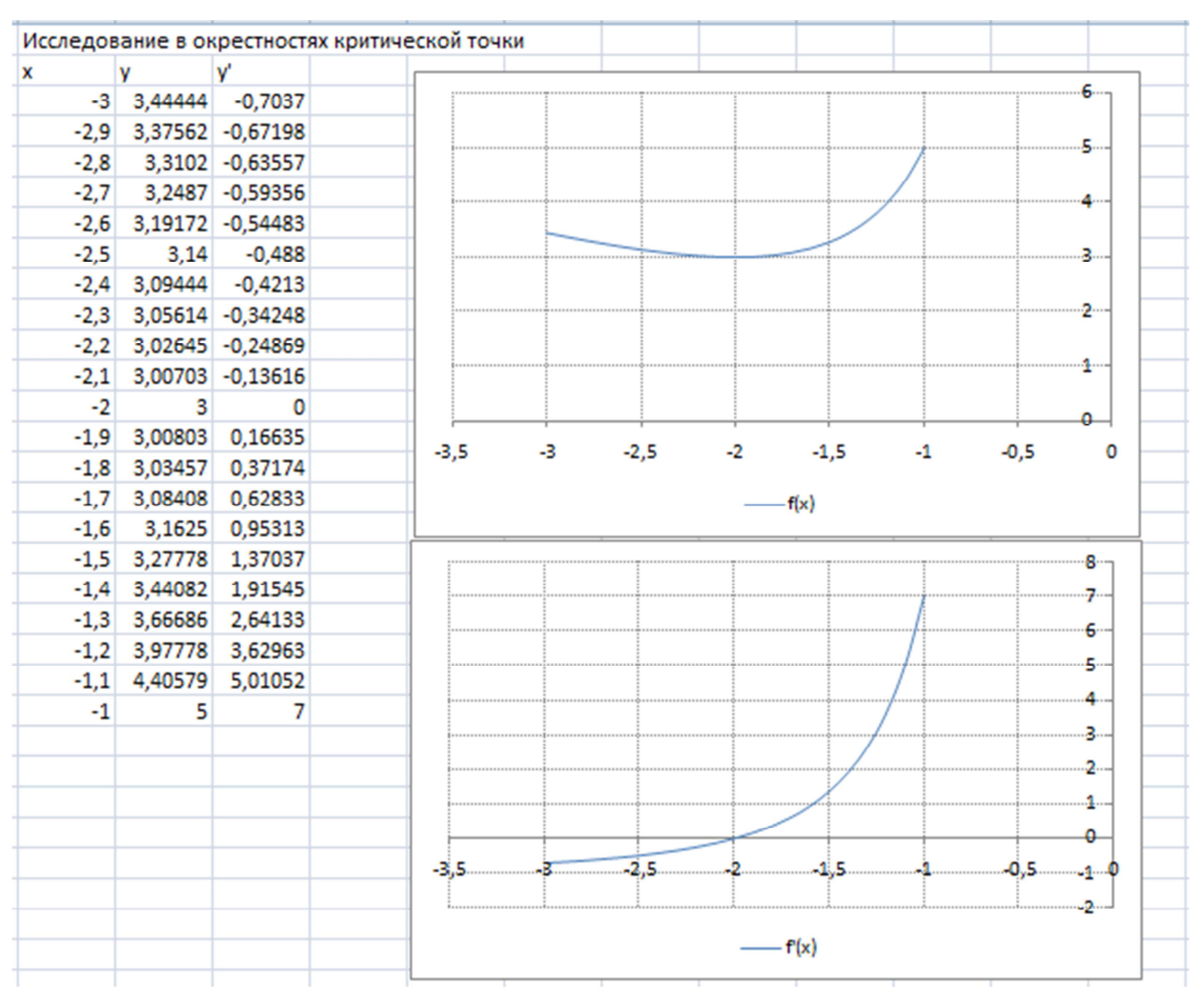

График функции в окрестностях критической точки:

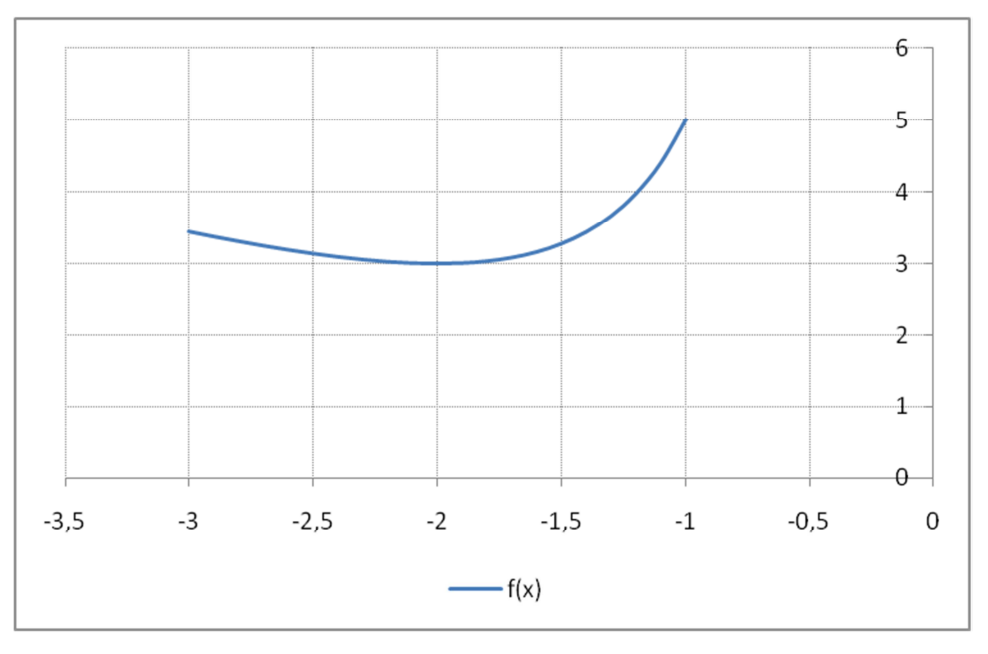

График первой производной функции в окрестностях критической точки:

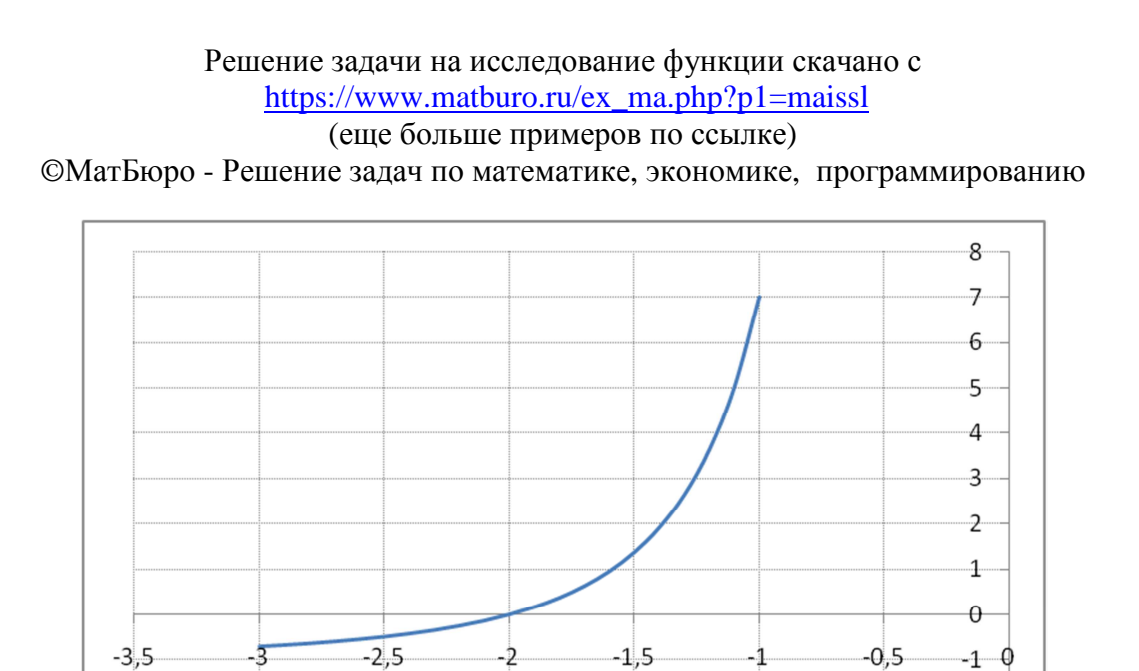

 $^{2}$ 

Как видно из приведенных графиков, в точке  $x = -2$  функция достигает минимума  $f(-2) = 3$ .

 $-f'(x)$ 

5) Вычислим вторую производную функции:

$$
y'' = \left(\frac{-x^3 - 8}{x^3}\right)' = (-1 - 8x^{-3})' = \frac{24}{x^4}
$$

Очевидно, на всей области определения функции  $y'' > 0$ , функция вогнута. Точек перегиба нет.

6) Очевидно, что график функции «разделен» на две части относительно вертикальной асимптоты  $x = 0$ . Построим графики «левой» и «правой» части функции, для  $x < 0$  и  $x > 0$  соответственно.

## Решение задачи на исследование функции скачано с https://www.matburo.ru/ex\_ma.php?p1=maissl

(еще больше примеров по ссылке)

©МатБюро - Решение задач по математике, экономике, программированию

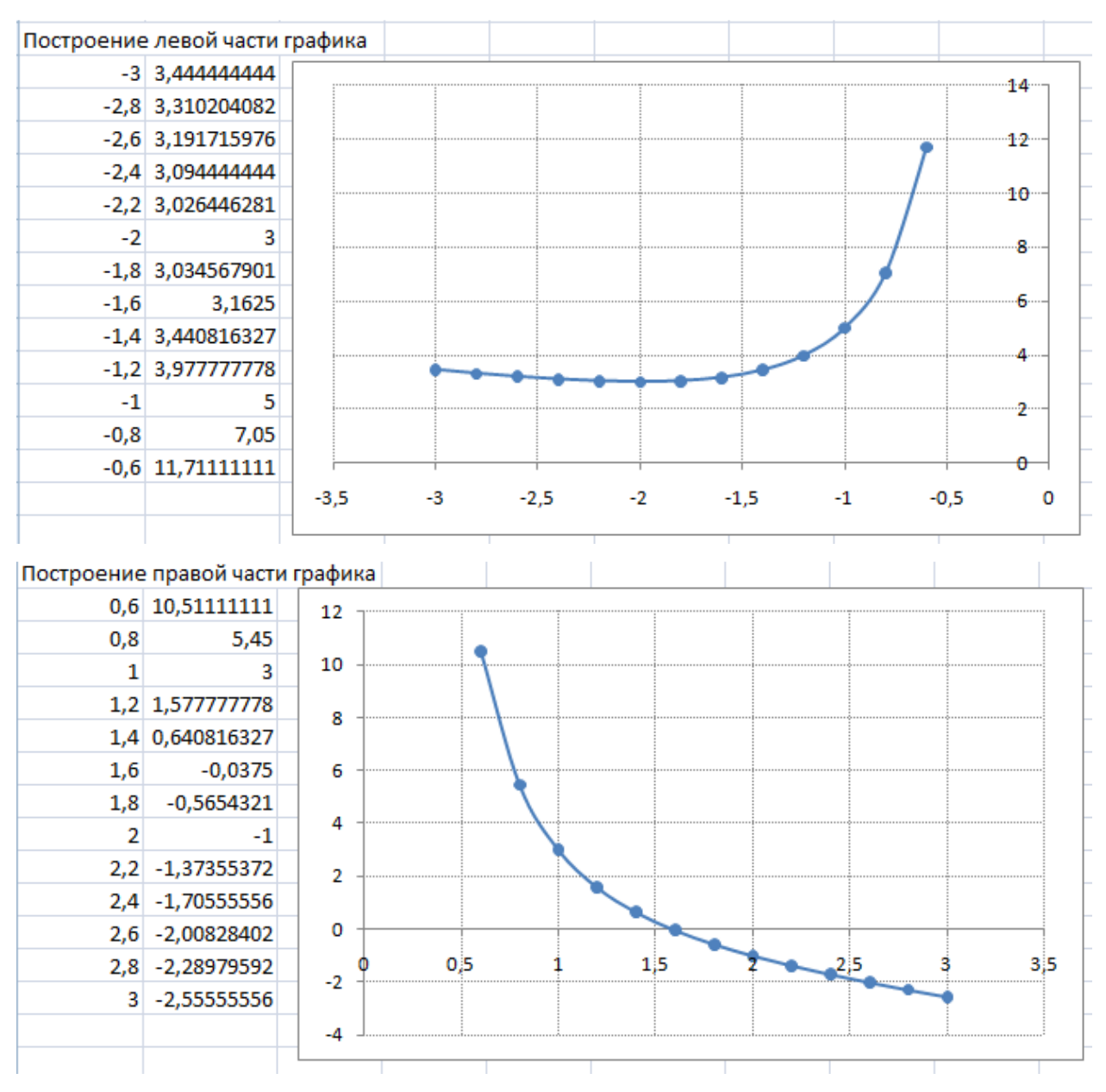

7) Построим общий вид графика:

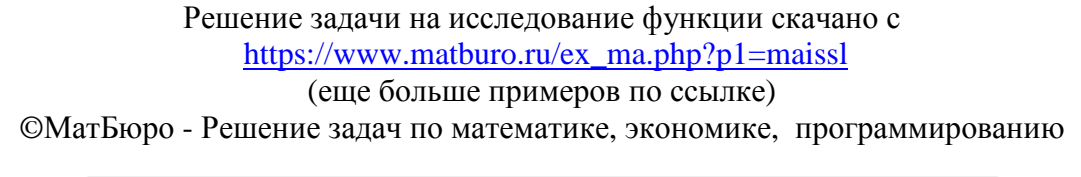

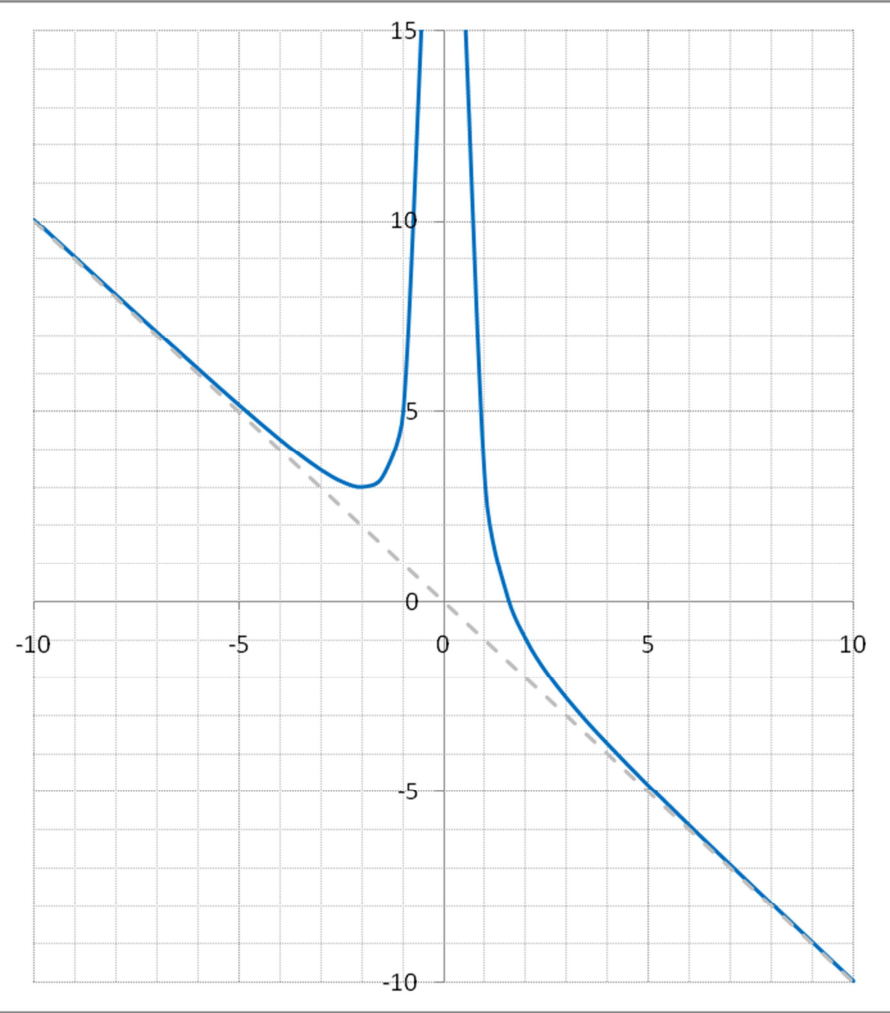

Найдем наибольшее и наименьшее значения функции на отрезке [-3; -1]. Используем Excel, получим таблицу значений функции на отрезке [-3; -1] и график функции на этом отрезке:

# Решение задачи на исследование функции скачано с https://www.matburo.ru/ex\_ma.php?p1=maissl (еще больше примеров по ссылке) ©МатБюро - Решение задач по математике, экономике, программированию

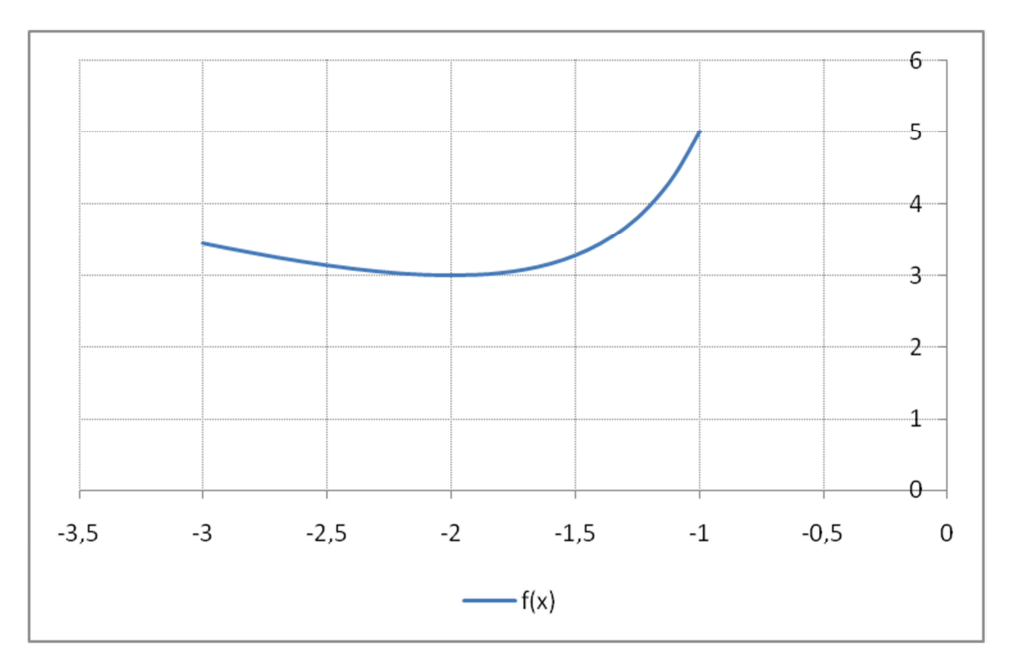

Отсюда видно, что

$$
\min_{[-3;-1]} y = y(-2) = 3; \max_{[-3;-1]} y = y(-1) = 5
$$